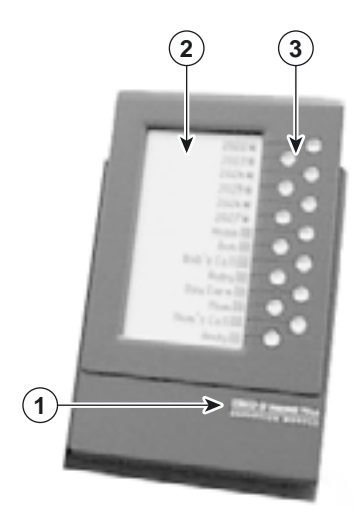

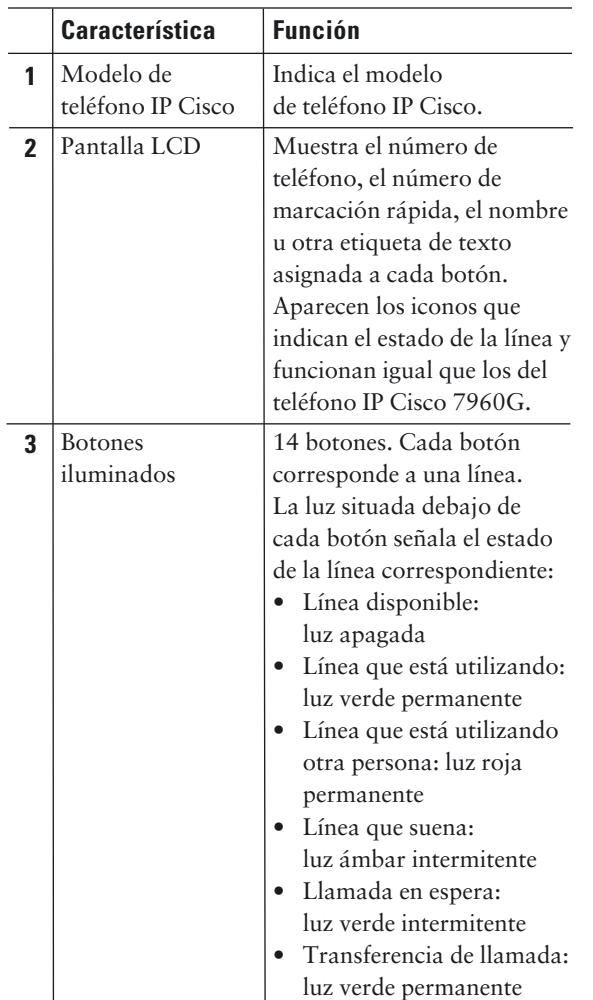

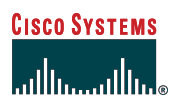

## Referencia rápida

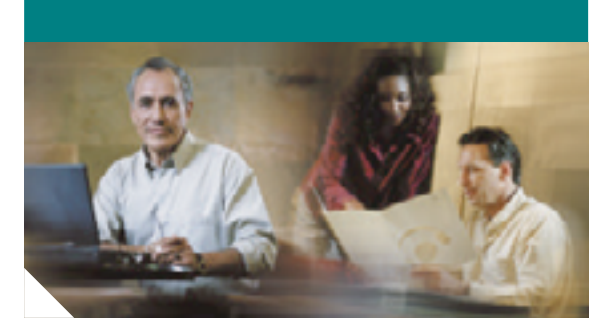

# **Módulo de expansión 7914 de teléfono IP Cisco para Cisco CallManager Express 3.0**

**Teléfono IP Cisco 7960G con dos módulos de expansión 7914 de teléfono IP Cisco conectados**

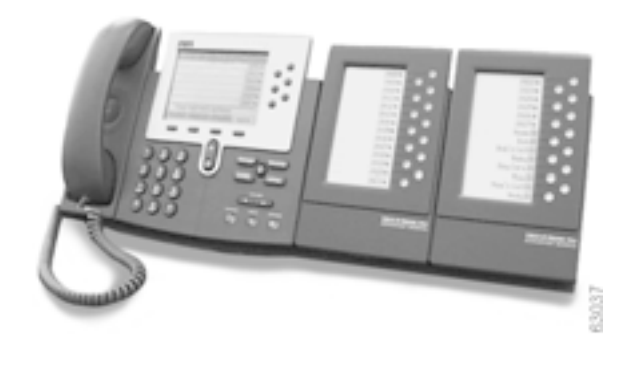

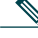

**Nota** Utilice el teléfono IP Cisco 7914 únicamente con el teléfono IP Cisco 7960G/7940G.

#### **Funciones básicas de llamada**

Todas las funciones de llamada, como responder, retener, transferir llamadas, poner llamadas en espera, etc. se realizan desde el teléfono IP Cisco 7960G. Véase el Capítulo 1, *Teléfono IP Cisco 7960G y Teléfono IP Cisco 7940G para Cisco CallManager Express 3.0* para ver las instrucciones de uso del teléfono IP Cisco.

## **Para ajustar el contraste de la pantalla**

Como en el teléfono IP Cisco 7960G, puede ajustar el contraste de la pantalla del módulo de expansión de teléfono IP Cisco 7914. Para ajustar el contraste, siga este procedimiento:

- **1.** En el teléfono IP Cisco 7960, pulse el botón **CONFIGURACI**.
- **2.** Seleccione **Contrast** y pulse **Selecci.**.
- **3.** Seleccione **Expansion Module(s)** del menú Contrast.

Aparecerá la ventana Expansion Module 1 Contrast.

### **Para programar los botones de marcación rápida**

Después de que un administrador haya definido uno o varios botones de marcación rápida en un teléfono IP Cisco, usted puede reprogramar números que no estén bloqueados o programar números que no estén ocupados ya por una cadena de marcación:

- **1.** Seleccione una línea de teléfono disponible pulsando la tecla programable **Llamar** o pulsando un botón de línea. Espere a oír el tono de línea.
- **2.** Pulsa almohadilla (**#**).
- **3.** Pulse el botón **speed-dial** para programar. Un pitido breve le confirma que está programando este botón.
- **4.** Introduzca el número de marcación rápida. Aparecerán los dígitos en la pantalla del teléfono. Al introducir números de marcación rápida, utilice la tecla de borrar (<<) para eliminar dígitos incorrectos.

Para suprimir un número de marcación rápida sin sustituirlo por otro nuevo, pulse almohadilla (**#**).

**5.** Cuelgue el teléfono o pulse otro botón de marcación rápida y repita el proceso para programar más botones de marcación rápida

#### **Para transferir llamadas**

Para transferir llamadas entrantes, pulse el botón **Trnsf.** seguido del botón de línea de la extensión a la que desea transferir la llamada. Cuando se transfieren llamadas por medio de este procedimiento, la transferencia siempre es ciega.

- Las líneas inactivas se indican mediante el icono de un teléfono colgado.
- Las líneas activas se indican mediante el icono de un teléfono con una X parpadeante.
- Las líneas con mensajes se indican mediante el icono de un sobre parpadeante.

## **Información adicional**

Para más información sobre el funcionamiento del teléfono IP Cisco, consulte a su administrador local.

Puede imprimir más copias de este documento desde: http://www.cisco.com/univercd/cc/td/doc/product /access/ip\_ph/ip\_ks/its30/index.htm

Encontrará las instrucciones para solicitar más documentación en la dirección:

http://www.cisco.com/univercd/cc/td/doc/es\_inpck /pdi.htm

**Oficina central**  Cisco Systems, Inc. 170 West Tasman Drive San Jose, CA 95134-1706 http://www.cisco.com Tel: 408 526-4000 800 553-NETS (6387) Fax: 408 526-4100

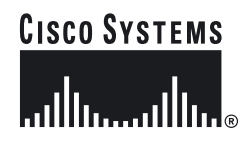

Copyright © 2003 Cisco Systems, Inc. Reservados todos los derechos. Cisco, Cisco IOS, Cisco Systems y el logotipo de Cisco Systems son marcas comerciales registradas de Cisco<br>Systems, Inc. o de sus filiales en EE.UU. y otros países.<br>El resto de marcas, nombres o marcas comerciales mencionadas en este docume

sitio web son propiedad de sus respectivos propietarios.<br>El uso de la palabra "colaborador" no implica la existencia de una relación de colaboración<br>entre Cisco y otra compañía. (0301R)